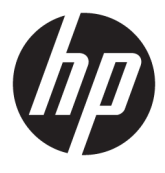

# מדריך למשתמש

© Copyright 2017 HP Development Company, L.P.

+igh'HƬniWion-ו HDMI של ילהסמל ,HDMI Interface Multimedia הם םימנסי םייסחרמ או םימנסי םייסחרמ םימרשו של LLC Licensing HDMI. Microsoft ו-Windows הם סימנים מסחריים או םימנסי םייסחרמ םימרשו של Microsoft Corporation בארצות הברית ו/או במדינות אחרות.

המידע המובא כאן עשוי להשתנות ללא כל הודעה .<br>מוקדמת. האחריות הבלעדית למוצרים ולשירותים של HP מפורטת במפורש בכתבי האחריות הנלווים למוצרים ולשירותים אלו. אין להבין מתוך הכתוב לעיל כי תחול על המוצר אחריות נוספת כלשהי. חברת HP תסירה מעליה כל חבות שהיא בגין שגיאות טכניות, שגיאות עריכה או השמטות הכלולות במסמך זה.

#### **דעההו על תודאו צרהמו**

מדריך זה מתאר את המאפיינים הנפוצים ברוב הדגמים. ייתכן שיכולות מסוימות לא תהיינה זמינות במוצר שברשותך. כדי לגשת למדריכים העדכניים <u>http://www.hp.com/</u> ביותר למשתמש, היכנס לאתר (חפש את המוצר) **Find your product** המוצר) ובצע את ההוראות המוקרנות על המרקע.

מהדורה ראשונה: אפריל 2017

מק"ט מסמך: 925121-BB1

### **על תודאו ךירהמד**

מדריך זה מספק מידע על מאפייני המסך, התקנת המסך, השימוש בתכנה והמפרטים הטכניים.

- אזהרה! עקסט המתחיל בצורה זו מציין כי אי-ציות להוראות עלול להסתיים בחבלות גופניות או באבדן חיים. <u>^</u>
	- ת <mark>זהירות: עק</mark>סט המתחיל בצורה זו מציין כי אי-ציות להוראות עלול להסתיים בנזק לציוד או באבדן מידע. <u>^</u>
		- הערה: טקסט המתחיל בצורה זו מציין מידע חשוב נוסף. **.** ש
			- **עצה: ) עצה:** טקסט המתחיל בצורה זו מציין עצות מועילות.

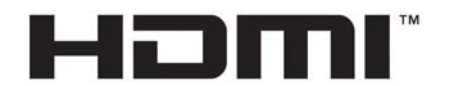

HIGH-DEFINITION MULTIMEDIA INTERFACE מוצר זה כולל טכנולוגיית HDMI.

iv

# תוכן העניינים

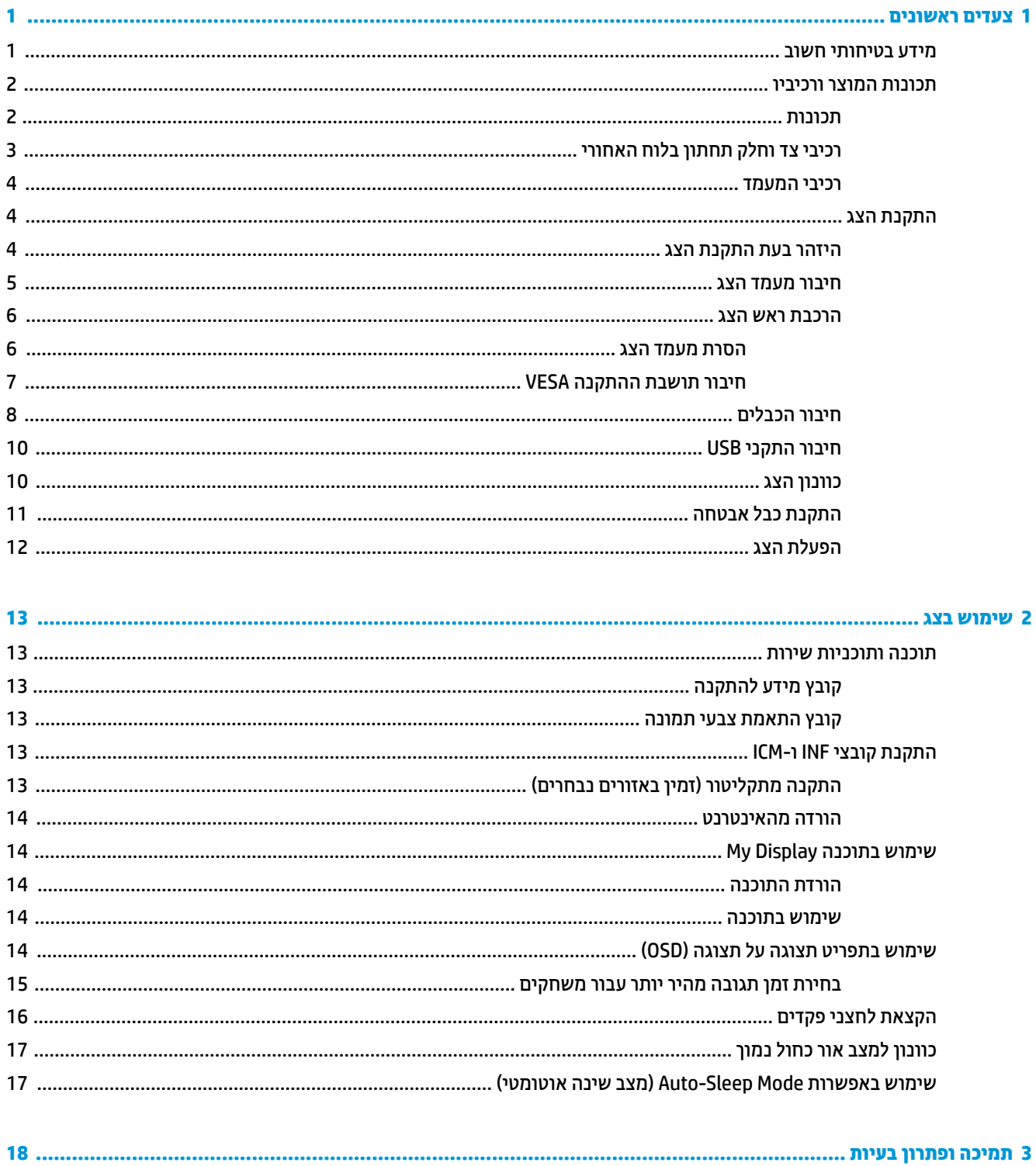

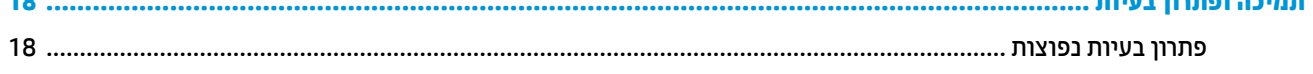

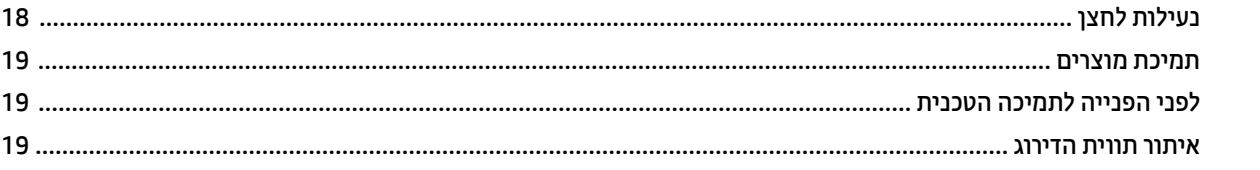

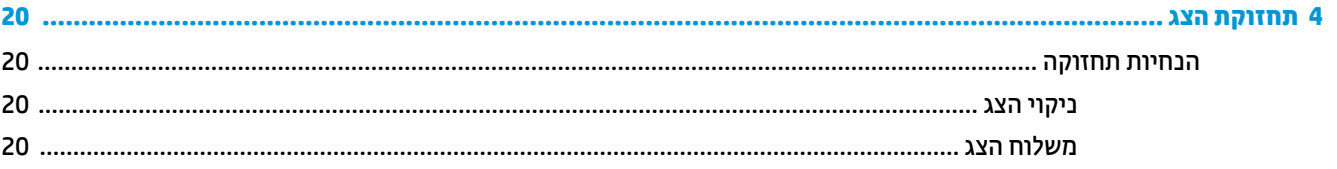

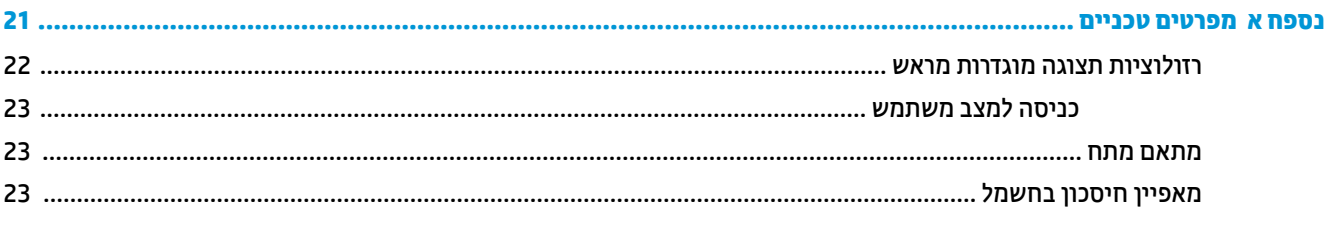

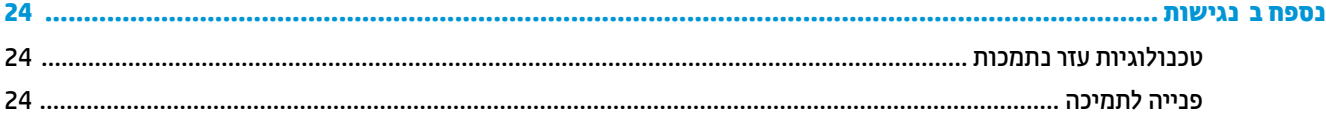

# **1 םיצעד םינשואר**

### **דעימ תיחויבט בשוח**

<span id="page-6-0"></span>כבל החשמל מסופק עם הצג. אם משתמשים בכבל אחר, השתמש אך ורק במקור מתח ובתקע המתאימים לצג זה. למידע על ערכת כבל המתח שיש להשתמש בה יחד עם הצג, עיין ב*הודעות המוצר* המפורטות בערכת התיעוד.

<u>ר **X** אזהרה!</u> כדי להפחית את הסיכון למכת חשמל או לנזק לציוד: <u>^</u>

- חבר את כבל המתח לשקע חשמלי שהגישה אליו קלה בכל עת.
- נתק את המחשב ממקור המתח על-ידי ניתוק כבל החשמל משקע החשמל.

• אם כבל המתח סופק עם תקע של שלושה פינים, חבר אותו לשקע חשמל מוארק בעל 3 פינים. אל תשבית את פין ההארקה של כבל המתח, לדוגמה, על-ידי חיבור מתאם בעל 2 פינים. הפין המשמש להארקה הוא מאפיין בטיחות חשוב.

מטעמי בטיחות. איו להניח חפצים כלשהם על כבלי חשמל או כבלים אחרים. יש לסדר אותם כר שאיש לא ידרור עליהם או ימעד בגללם. אין למשוך כבל חשמל. לצורך ניתוק הכבל משקע החשמל, אחוז היטב בתקע.

כדי להקטין את הסיכון לפציעה חמורה, קרא את מדריך *הוראות בטיחות ונוחות*. הוא מתאר התקנה תקינה של תחנת עבודה, יציבה תקינה וכן הרגלי בריאות ועבודה למשתמשי המחשב, ומספק בנוסף מידע בטיחותי חשוב בנושאי חשמל ומכניקה. תוכל לעייו במדריר זה באתר http://www.hp.com/ergo.

ת <mark>זהירות: כ</mark>די להגן על הצג, כמו גם על המחשב, חבר את כל כבלי המתח המחוברים למחשב ולהתקנים ההיקפיים (כמו צג, מדפסת, סורק) למכשיר כלשהו המספק הגנה מנחשולי מתח, כמו למשל מפצל שקעים או אל-פסק (UPS). לא כל התקני רב-שקע מספקים הגנה מפני קפיצות מתח; התקני רב-שקע מתאימים צריכים לשאת תווית המאשרת במפורש שיש להם יכולת הגנה מנחשולי מתח. השתמש בלוח שקעים שהיצרן שלו מציע מדיניות של החלפה במקרה של נזק, שבמסגרתה יוחלף הציוד שלך אם ההגנה מפני נחשולי מתח לא תפעל כראוי.

השתמש בפריט ריהוט מתאים ובעל גודל נאות עבור צג ה-LCD מבית HP שלך.

האזהרה! צגי LCD המוצבים באופן לקוי על פריטים כגון שידות, כונניות, מדפים, שולחנות, רמקולים, ארגזים או עגלות (תשו עלולים ליפול ולגרום לפגיעות גופניות.

סדר בקפידה את החוטים והכבלים המחוברים לצג ה-LCD וודא שאי אפשר למשוך אותם, לאחוז בהם או למעוד בגללם.

**הערה: \_ מוצר זה מתאים למטרות בידור. שקול למקם את הצג בסביבה בעלת תאורה מבוקרת, כדי למנוע הפרעות מתאורת <del>"</del>** הסביבה וממשטחים בהירים. שעלולים לגרום להשתהפויות מטרידות על המרקע.

## **תנותכו צרהמו ויבכירו**

#### **תנותכו**

<span id="page-7-0"></span>מוצר זה הוא צג בגודל 62.23 ס"מ (24.5 אינץ') בטכנולוגיית Twisted Nematic (TN) בעל קצב רענון של 144 הרץ.

מוצר זה הוא צג מאושר לפי מפרט AMD FreeSync, המאפשר ליהנות ממשחקים במחשב האישי שמציג כל שינוי בתמונה המוקרנת על המרקע בצורה חלקה, בתגובה מהירה וללא קרעים. במקור החיצוני המחובר לצג חייב להיות מותקן מנהל התקן .FreeSync

טכנולוגיית AMD FreeSync מתוכננת לניקוי תצוגה מגומגמת וקרועה במהלך הקרנת משחקים וקטעי וידאו על-ידי נעילת קצב הרענון של צג בהתאמה לקצב העברת המסגרות של הכרטיס הגרפי. בדוק את היכולות הספציפיות של של הרכיב או המערכת עם היצרן שלהם.

ם ו**שוב: נ**דרשים צגים מצוידים במעבד גרפי AMD Radeon ו/או צגי AMD APU מסדרה A שעומדים בדרישות מפרט **A** Sync-Adaptive HDMI/DisplayPort. כהיתמל תייגטכנולוב FreeSync תרסותמל בתקן HDMI, רשנד מנהל התקן AMD Crimson 15.11( או דשח תרוי.(

#### **הערה: ביקצבי רענון מסתגלים משתנים בהתאם לצג. מידע נוסף זמין באתר www.amd.com/freesync**

כדי לאפשר את תפקודי FreeSync של הצג, לחץ על לחצן התפריט של הצג כדי לפתוח את תפריט הצג על המרקע. לחץ על **Color Control (בקרת צבע), לחץ על <b>Viewing Modes** (מצבי תצוגה), לחץ על Gaming (משחקים) ולאחר מכן לחץ על .**FreeSync**

תכונות הצג:

- שטח צפייה אלכסוני בגודל 62.23 ס"מ (24.5 אינץ') ברזולוציה של 1080 x 1080, ותמיכה בתצוגה במרקע מלא ברזולוציות נמוכות יותר
	- יכולת הטיה וצפייה קלה מעמדת ישיבה או עמידה, או בעת תנועה מצידו האחד של הצג לצידו השני
		- טכנולוגיית TN המספקת זוויות צפייה רחבות עם צבעים השומרים על אמינותם
			- (High-Definition Multimedia Interface) HDMI כניסת וידיאו
				- **אות וידיאו DisplayPort** 
					- תריץ כבל אבטחה  $\bullet$
				- שקע פלט לאוזניות קשת או אמצעי שמע אחרים
				- מתלה לאחסוו אוזניות קשת על המעמד של הצג
				- יכולת הכנס-הפעל, אם נתמכת על-ידי מערכת ההפעלה
		- התאמות תפריט OSD על המרקע ב-10 שפות להקלה בהתקנה ובמיטוב של הצג
			- התוכנה My Display לכוונון הגדרות צג דרך Windows
		- תכונת ההגנה על תוכן דיגיטלי בפס רחב (HDCP) מופעלת על כניסות דיגיטליות
- תקליטור התיעוד והתוכנה האופטי המסופק עם הצג באזורים נבחרים כולל מנהלי התקן של הצג ותיעוד של המוצר
	- שרא לזרוע צידוד VESA לחיבור הצג לתושבת התקנה על-קיר או לזרוע צידוד CNA אפשרות להתקנה מסוג
		- ס תכזת 3.0 USB עם יציאה אחת להעלאת נתונים ושתי יציאות לכניסת נתונים  $\bullet$

**ההער :** דעילמ בנושא נהתקי תחויטבו , ןייע סמךבמ *Notices Product* ( דעתהו צרמו (פקסוש כתבער דהתיעו . ידכ אתרל עדכונים במדריך למשתמש של המוצר, היכנס לאתר http://www.hp.com/support. בחר **Find your product (**חפש את המוצר) ובצע את ההוראות המוקרנות על המרקע.

## **יבכיר דצ חלקו ןתחתו חבלו ירהאחו**

<span id="page-8-0"></span>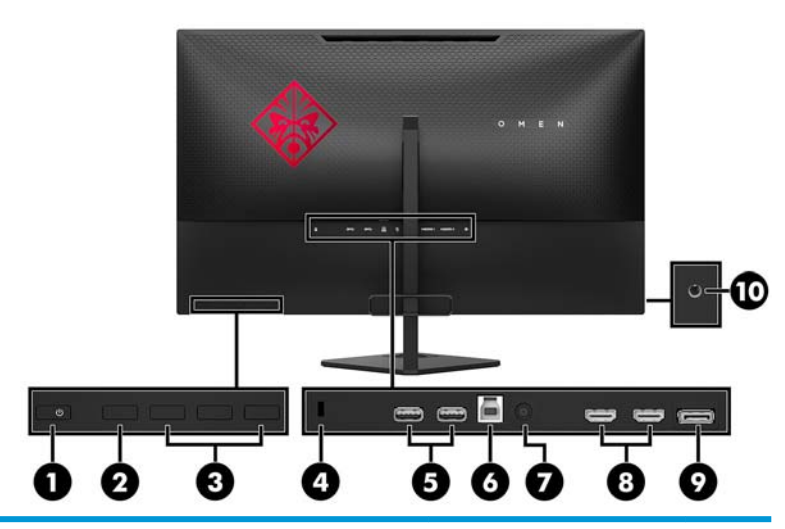

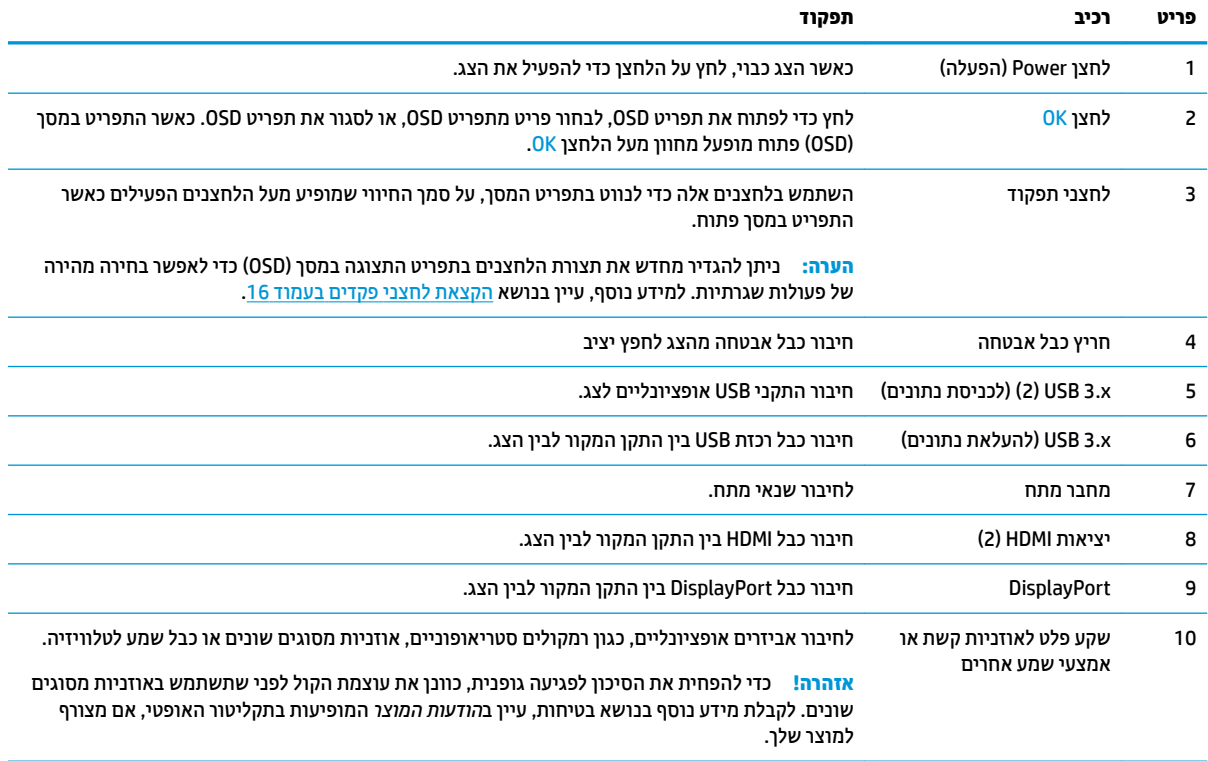

#### **יבכיר המעמד**

<span id="page-9-0"></span>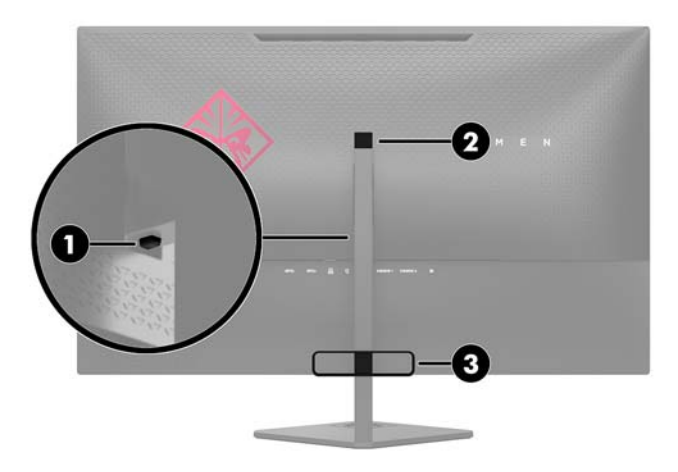

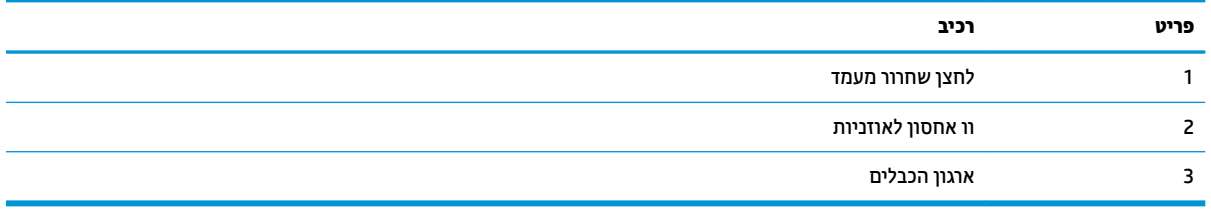

## **התקנת הצג**

#### **זהרהי בעת התקנת הצג**

כדי למנוע נזק לצג, אל תיגע במשטח צג LCD. לחץ על פני הצג עלול לגרום לאי-אחידות של הצבע או לשינוי בכיווניות הגבישים הנוזליים. במקרה זה, המסך לא יחזור למצב הרגיל שלו.

בעת התקנת מעמד, הנח את הצג כשפניו כלפי מטה על משטח המכוסה ביריעת גומי או בבד שאינו שורט. כך מונעים שריטות או שברים במרקע או נזק ללוח הקדמי.

#### **רבוחי מעמד הצג**

**תוכנות: המסך שביר. הימנע ממגע במסך או הפעלת לחץ עליו; פעולה זו עלולה לגרום נזק. <u>ז</u>ה** 

- <span id="page-10-0"></span><u>☆</u> **עצה: התחשב במיקום הצג, כי המסגרת עשויה לגרום להשתקפויות מפריעות מהאור בחדר או ממשטחים מבהיקים.** 
	- 1. הרם והוצא את הצג מאריזתו והנח אותו כשפניו כלפי מטה על משטח שטוח המכוסה בבד יבש ונקי.
		- **2.** הסר את הבסיס ואת הצוואר של המעמד מהתיבה.
		- 3. לחץ את רכיב ניהול הכבלים (1) למקומו על הצוואר.
- **4.** יכדי להרכיב את הבסיס ואת הצוואר, יישר את הבסיס עם הצוואר (2), הכנס את בורג הפרפר שעל הבסיס אל הצוואר, והדק את בורג הפרפר (3) היטב.
	- 5. חבר את המעמד לצג על-ידי לחיצת התושבת (4) שבראש המעמד לתוך המחבר שבצדו האחורי של ראש הצג, עד שהתושבת ננעלת במקומה בנקישה.

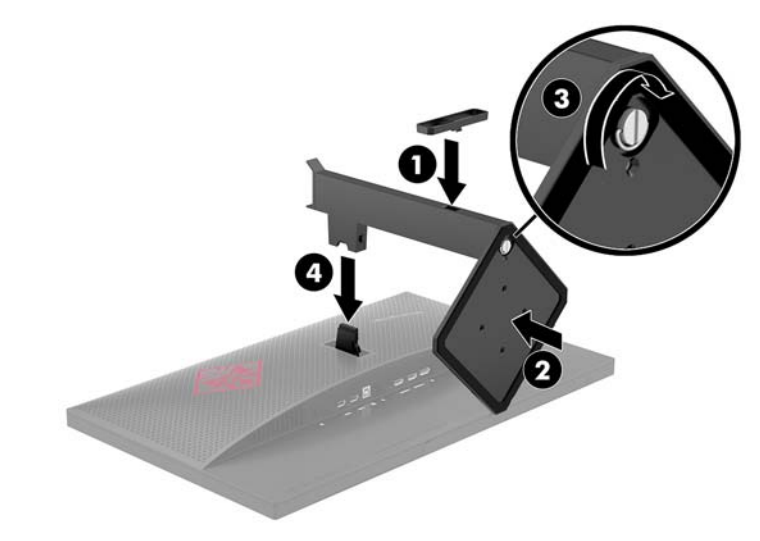

#### **כבתהר שאר הצג**

ניתן לפרק את הצג מהמעמד ולהתקין אותו על קיר, על זרוע להרכבת צג או על מתקן הרכבה אחר.

- ق<mark>הערה: עיוד זה מיועד להוכבה על זווע להרכבה על קיר המאושרת על ידי UL- או CSA-Listed.</mark>
- <span id="page-11-0"></span>ת **זהירות:** צג זה תומך בחורי התקנה 100 מ"מ סטנדרטיים של VESA. כדי להרכיב את ראש הצג על התקן הרכבה של יצרן אחר, יש להשתמש בארבעה ברגים בקוטר 4 מ"מ, פסיעה 0.7 ואורך 10 מ"מ. אין להשתמש בברגים ארוכים יותר שעלולים לפגוע בראש הצג. חשוב לוודא עם יצרן התקן ההרכבה שההתקן תואם לתקן VESA וכי כושר הנקוב שלו לנשיאת משקל תואם למשקל של ראש הצג. לקבלת הביצועים הטובים ביותר, חשוב להשתמש בכבלי החשמל וההפעלה המצורפים לצג.

#### **תהסר מעמד הצג**

**. <b>זהירות:** לפני תחילת פירוק הצג, ודא שהוא כבוי ושכל הכבלים מנותקים. <u>^</u>

- **1.** נתק והסר את כל הכבלים מהצג.
- **2**. הנח את הצג כשפניו כלפי מטה על משטח שטוח המכוסה בבד יבש ונקי.
- 3. לחץ על תפס השחרור (1) כלפי מטה והחלק את המעמד החוצה מהמחבר שבראש הצג (2).
	- **4.** שחרר את בורג הפרפר (3) והסר את הבסיס מהצוואר (4).

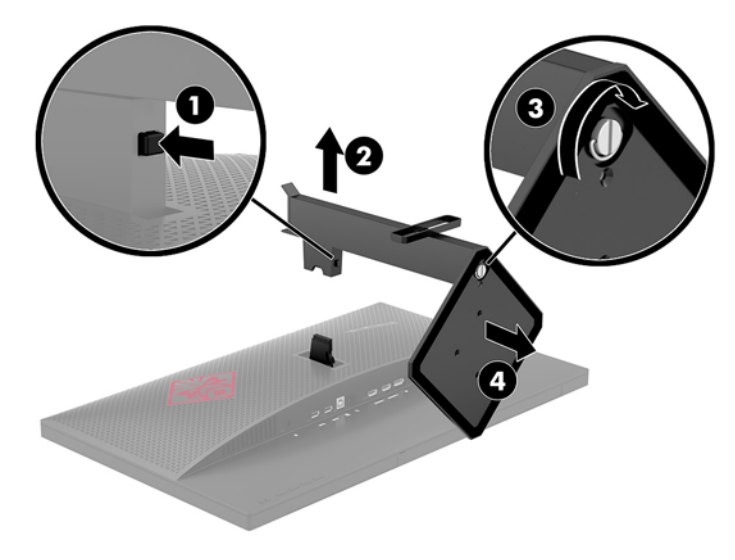

#### **רבוחי בתתוש ההתקנה VESA**

תושבת התקנה VESA מסופקת עם הצג ומשמשת לחיבור הצג לקיר, לזרוע צידוד או לתושבת אחרת.

- 1. הסר את מעמד הצג. עיין בנושא <u>הסרת מעמד הצג בעמוד 6</u>.
- <span id="page-12-0"></span>2. לחץ את המחבר על תושבת VESA לתוך המחבר בחלקו האחורי של ראש הצג, עד שהתושבת תינעל במקומה בנקישה.

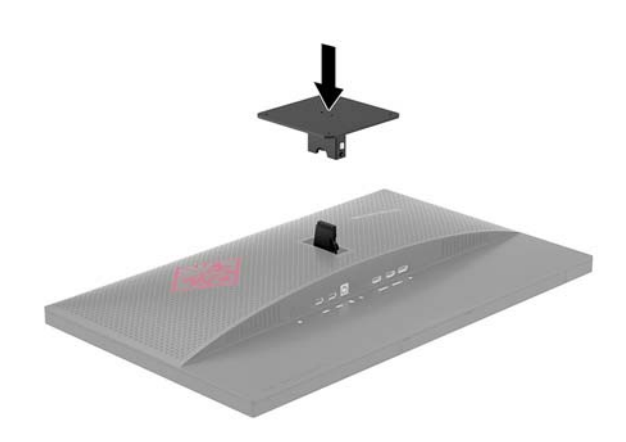

3. כדי לחבר את הצג לזרוע צידוד או להתקן קיבוע אחר, הכנס ארבעה בורגי קיבוע דרך החורים שבהתקן הקיבוע אל חורי הברגים בתושבת VESA שהותקנה בגב הצג.

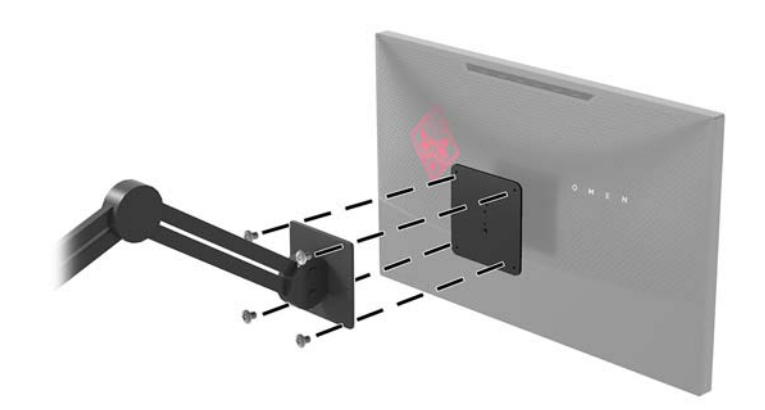

שוב: | להוכבת הצג על קיר או על זווע צידוד, פעל בהתאם להוראות של יצרן ההתקן ההרכבה.**.** | השוב: כדי לשמור על ביצועים וניקיון מיטביים של הצג, אין לסובב אותו 90 מעלות לתצוגה אנכית.

### **חיבור הכבלים**

میں <u>.</u><br>**- صلاح اللہ علاق** . . . הצג מסופק עם מבחר כבלים. אריזת הצג אינה כוללת את כל הכבלים שמוצגים בסעיף זה.

- 1. הנח את הצג במקום נוח ומאוורר היטב בקרבת המחשב.
	- **2.** חבר את כבל הווידאו.

<span id="page-13-0"></span>ے<br>**( <mark>: "</mark>) הערה: הצג יקבע באופן אוטומטי באיזו כניסת קלט קיימים אותות וידאו תקפים. ניתן לבחור מקור קלט דרך התפריט** המוצג במסך (OSD) בלחיצה על הלחצן תפריט ובחירה באפשרות **Input Control** (בקרת קלט).

● חבר כבל DisplayPort למחבר DisplayPort בחלק ירהאחו של הצג אתו דהצ האחר למחבר DisplayPort של התקן המקור.

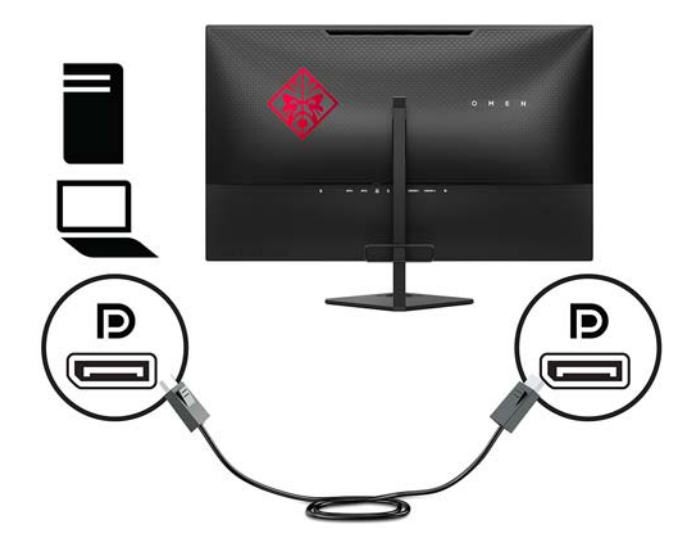

חבר כבל HDMI ליציאת HDMI בחלק האחורי של הצג ואת הצד האחר ליציאת HDMI של התקן המקור.

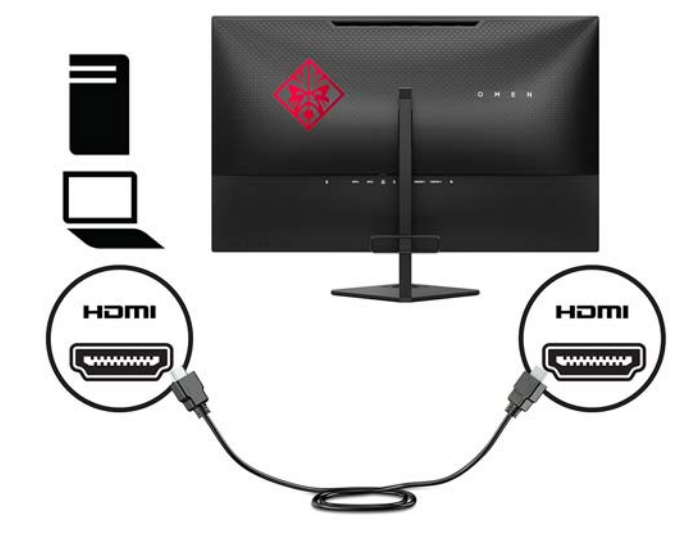

1. חבר את המחבר Type-B של כבל USB להעלאת נתונים ליציאת USB להעלאה בחלק האחורי של הצג. לאחר מכן, חבר את המחבר Type-A של הכבל ליציאת USB להורדת נתונים בהתקן המקור.

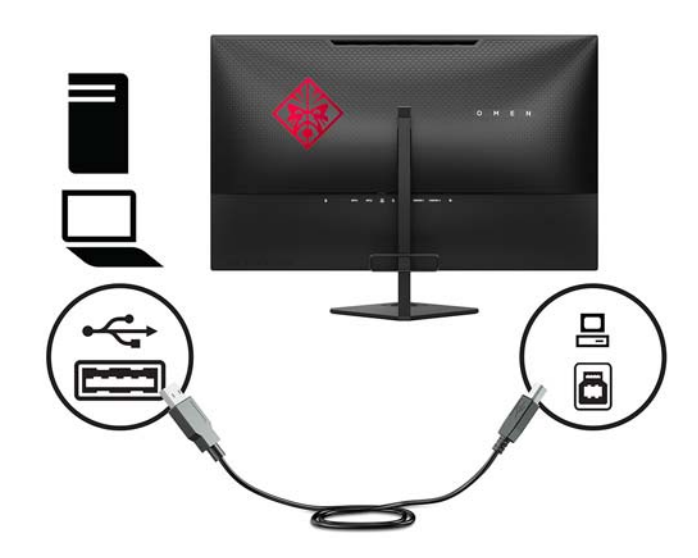

**4.** חבר קצה אחד של כבל המתח לשנאי המתח (1) ואת הקצה האחר לשקע חשמל מוארק (2), ולאחר מכן חבר את שנאי המתח לצג ).3(

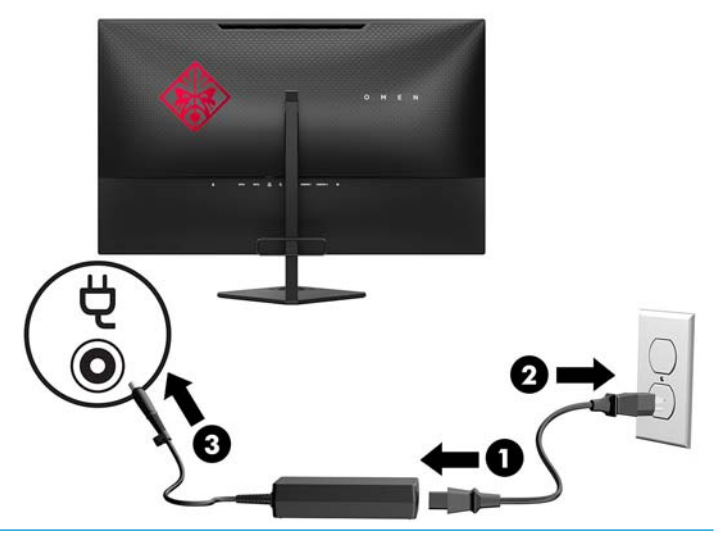

**ג' אזהרה!** כדי להפחית את הסיכון למכת חשמל או לנזק לציוד: <u>^</u>

אל תשבית את פין ההארקה של כבל החשמל. שקע ההארקה הוא פריט בטיחותי חשוב.

חבר את כבל החשמל לשקע חשמל מוארק (מחובר לאדמה) שקל לגשת אליו בכל עת.

נתק את הציוד ממקור המתח על-ידי ניתוק כבל החשמל משקע החשמל.

מטעמי בטיחות, אין להניח חפצים כלשהם על כבלי חשמל או כבלים אחרים. יש לסדר אותם כך שאיש לא ידרוך עליהם או ימעד בגללם. אין למשוך כבל חשמל. לצורך ניתוק הכבל משקע החשמל, אחוז היטב בתקע.

#### **רבוחי יהתקנ USB**

ניתן למצוא בחלק האחורי של הצג שתי יציאות USB לכניסת נתונים ויציאת USB אחת להעלאת נתונים.

<span id="page-15-0"></span>تות ובישלב F לשתה: עליך לחבר כבל USB להעלאת נתונים ממחשב המקור לצג כדי להפעיל את יציאות USB שבצג. עיין בשלב 3, בחלק <u>חיבור הכבלים בעמוד 8</u>.

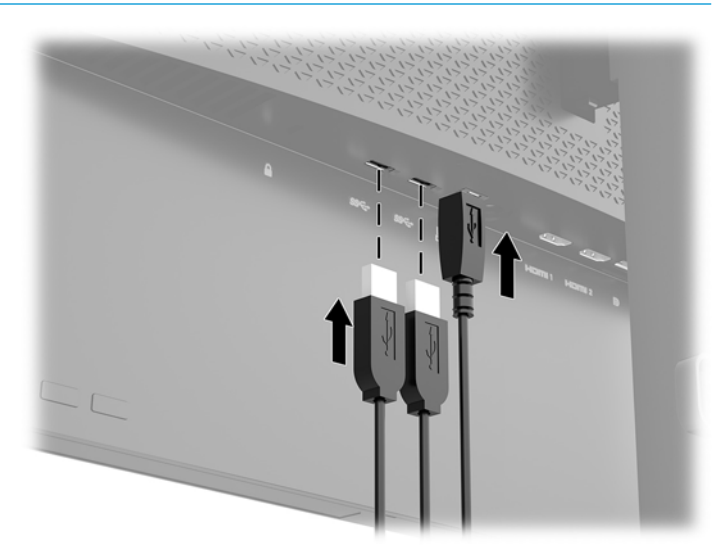

#### **ןנווכו הצג**

הטה את לוח הצג קדימה או אחורה כדי להגיע לזווית צפייה נוחה לעין.

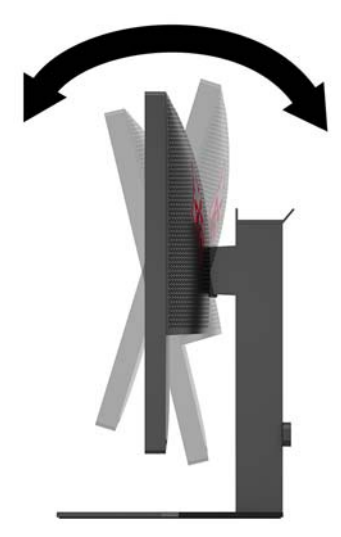

#### **התקנת כבל אבטחה**

<span id="page-16-0"></span>כבל האבטחה הוא התקן נעילה במפתח הכולל כבל מתכתי. ניתן לחבר צד אחד של הכבל אל שולחן העבודה (או לחפץ נייח . אחר) ואת הצד השני של הכבל אל חריץ כבל האבטחה שבמחשב. נעל את כבל האבטחה במפתח

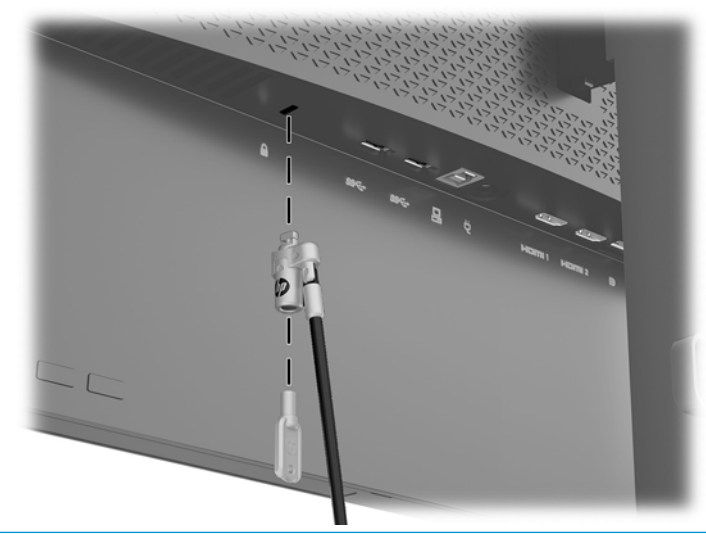

**. <b>זהירות:** נקוט משנה זהירות בעת הכוונון של ההטיה, הסיבוב או הגובה של המחשב כאשר מותקן עליו כבל אבטחה. הכבל או המנעול עלולים להפריע לכוונון.

### **הפעלת הצג**

- 1. לחץ על לחצן ההפעלה בהתקן הקלט כדי להפעיל אותו.
	- **2.** לחץ על לחצן ההפעלה בגב הצג כדי להפעיל אותו.

<span id="page-17-0"></span>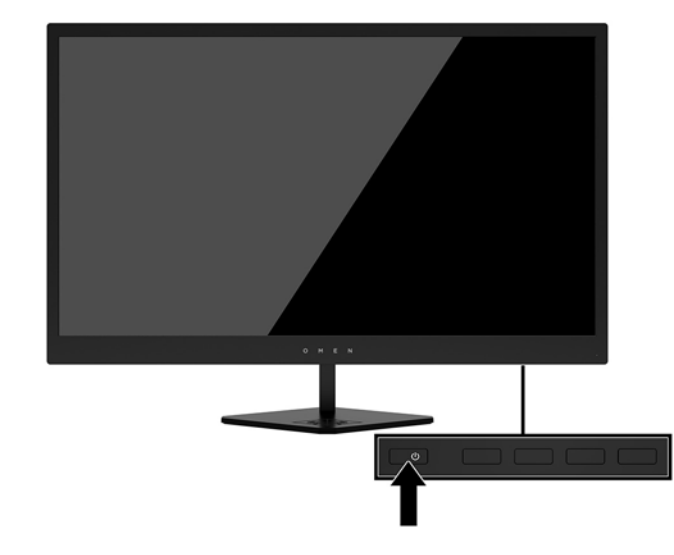

- תונה" בצגים המציגים במשך זמן רב את אותה תמונה סטטית עלולה להופיע תופעה של "זכירת התמונה".\* כדי למנוע <u>^</u>^ תופעה זו יש להפעיל תמיד יישום שומר מסך או לכבות את הצג כשאינו בשימוש למשך פרק זמן ארוך. "תמונה שיורית" הוא מצב שעלול להתרחש בכל הצגים המצוידים במרקע LCD. צגים עם "תמונה צרובה" אינם מכוסים באחריות HP.
	- \* פרק זמן ארוך הוא 12 שעות רצופות או יותר של היעדר שימוש.
- הערה: אם ללחיצה על כפתור ההפעלה אין השפעה, ייתכן שמאפיין Power Button Lockout (נעילת לחצן הפעלה) הופעל. I כדי להפסיק את פעולת המאפיין, לחץ והחזק את כפתור הפעלת הצג במשך 10 שניות.
	- **הערה: ביתן להפסיק את פעולת נורית ההפעלה דרך תפריט תצוגה על תצוגה. לחץ על לחצן Menu (תפריט) בגב הצג ובחר (<b>אנד Control Power** ( תבקר כתיצר שמלח ,(בחר **LED Power** ( תירנו הפעלה (אחרול כןמ בחר **ƫ2** ( היכבו .(

כאשר הצג מופעל, ההודעה Monitor Status (מצב צג) תופיע למשך 5 שניות. הודעה זו מציינת את כניסת הקלט הפעילה כעת, את מצב הגדרת המיתוג האוטומטי של המקור (מופעל או מופסק; ברירת המחדל היא 'מופעל'), רזולוציית התצוגה המוגדרת מראש הנוכחית ואת רזולוציית התצוגה המוגדרת מראש המומלצת.

הצג סורק באופן אוטומטי את כניסות האותות, מאתר את האות הפעיל ומשתמש בו לתצוגה.

# **2 מושיש בצג**

### **כנהתו תויכנתוו תוריש**

<span id="page-18-0"></span>התקליטור המצורף לצג (אם ישי כזה) כולל קבצים המיועדים להתקנה במחשב. אם אין ברשותך כונן תקליטורים, תוכל להוריד [.http://www.hp.com/support](http://www.hp.com/support) את הקבצים מאתר

- קובץ INF (מידע)
- קובצי ICM (התאמת צבע תמונה) (אחד עבור כל מרחב צבעים מכויל)
	- תוכנת My Display

#### **בץקו דעימ להתקנה**

הובץ INF מגדיר את משאבי הצג בהם משתמשות מערכות ההפעלה ®Windows כדי להבטיח את תאימות הצג לכרטיס הגרפי של המחשב.

הצג תואם לשיטת ההפעלה "הכנס-הפעל" של Windows ויתפקד כראוי ללא צורך בהתקנת קובץ INF. תאימות "תקע והפעל" של הצג דורשת כי כרטיס המסך יהיה תואם VESA DDC2 וכי הצג יתחבר ישירות לכרטיס המסך. שיטת "הכנס-הפעל" לא פועלת דרך מחברי BNC נפרדים או דרך תיבות/מאגרי פיצול.

#### **בץקו אמתהת יצבע נהתמו**

קובצי ICM הם קובצי נתונים המשמשים במקביל גם בתוכניות גרפיקה, כדי לספק התאמת צבעים עקבית בין הצג לבין המדפסת, או בין סורק לצג. הקובץ מופעל מתוך תוכניות גרפיקה התומכות במאפיין זה.

ficm ה**ערה: פ**רופיל צבע ICM נכתב לפי מפרט מבנה הפרופילים של (International Color Consortium (ICC.

## **התקנת בציקו INF ו-ICM**

לאחר שקבעת שדרוש עדכון, השתמש באחת מהשיטות שלהלן כדי להתקין את הקבצים.

### **התקנה ריטומתקל ) ןיזמ םירבאזו םינבחר (**

כדי להתקין במחשב קובץ INF וקובץ ICM מהתקליטור האופטי (אם יש כזה):

- **1.** הכנס את התקליטור האופטי לכונן האופטי במחשב. יוצג תפריט התקליטור.
- **.2** הצג את בץהקו **Information Software Monitor HP** ( דעימ כנתתו צג של HP.)
- **.3** בחר את **Software Driver Monitor Install**( התקנת כנההתו של מנהל ההתקן של הצג.(
	- **4.** בצע את ההוראות המופיעות במסר.
	- 1**.** דא שבהגדרות לוח הבקרה של התצוגה מופיעים הרזולוציה וקצבי הרענון הנכונים.

#### **הדרהו טנטרנימהא**

<span id="page-19-0"></span>אם במחשב או בהתקן המקור שברשותך אין כונן אופטי, תוכל להוריד את הגרסה העדכנית ביותר של קובץ INF ושל קובץ ICM ו מאתר האינטרנט של HP לתמיכה בצגים.

- [.http://www.hp.com/support](http://www.hp.com/support) אתרל רבוע **.1**
	- **.2** בחר **קבל כנהתו ימנהלו התקן**.
- **3.** בצע את ההוראות המוקרנות על המרקע כדי לבחור צג ולהוריד את התוכנה.

## **מושיש כנהבתו Display My**

התוכנה My Display מאפשרת לבחור העדפות לתצוגה אופטימלית. ניתן לבחור בין הגדרות למשחקים, סרטים, עריכת תמונות או עבודה במסמכים ובגיליונות עבודה. בנוסף, התוכנה My Display מאפשרת לכוונן בקלות הגדרות כגון בהירות, צבע וניגודיות.

#### **תדרהו כנההתו**

כדי להוריד את התוכנה My Display:

- [.http://www.hp.com/support](http://www.hp.com/support) אתרל רבוע **.1**
- **2.** בחר **קבל תוכנה ומנהלי התקן**, ולאחר מכן פעל בהתאם שעל-גבי המסך ההוראות כדי לבחור את הצג ולהוריד את .התוכנה

#### **מושיש כנהבתו**

ידכ להשתמש כנהבתו Display My, בחר את סמל **Display My HP** תרבשו תמויהמש ןייוע הרבעז של כנתתו .

## **מושיש יטבתפר גהתצו על גהתצו )OSD)**

השתמש בתפריט OSD לכוונון התמונה המוקרנת על המרקע על פי העדפות הצפייה שלך. ניתן לפתוח את תפריט OSD ולבצע בו שינויים באמצעות הלחצנים שבצד ימין של הצג או הלחצנים שבשלט הרחוק.

כדי לגשת לתפריט OSD ולבצע בו שינויים. בצע את הפעולות הבאות:

- **1.** אם הצג אינו מופעל עדיין, לחץ על לחצן ההפעלה Power כדי להפעילו.
- 2. כדי לגשת לתפריט במסך, לחץ על אחד משלושת לחצני הפקדים כדי להפעיל אותם. לאחר מכן לחץ על לחצן Menu (תפריט) כדי לפתוח את תפריט OSD.
- .**3** השתמש בשלושת לחצני הפקדים לניווט, בחירה וכוונון של האפשרויות בתפריט. תוויות הלחצנים שמופיעות על המסך משתנות בהתאמה לתפריט או לתפריט המשנה הפעילים.

הטבלה הבאה מפרטת את אפשרויות הבחירה בתפריט תצוגה על תצוגה (OSD) ראשי.

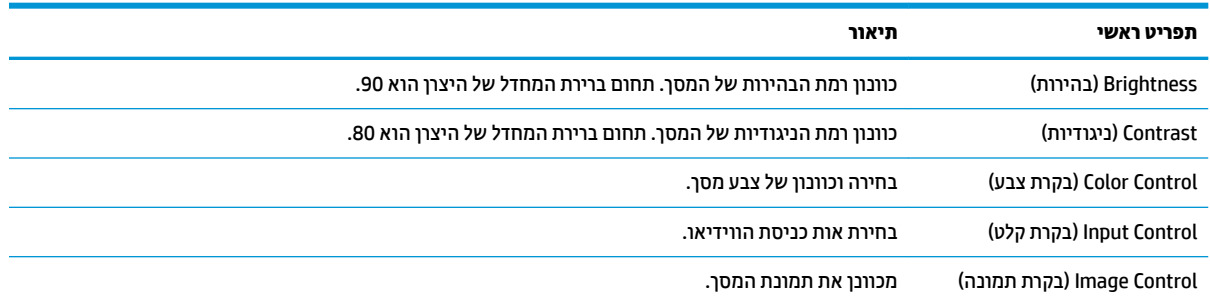

<span id="page-20-0"></span>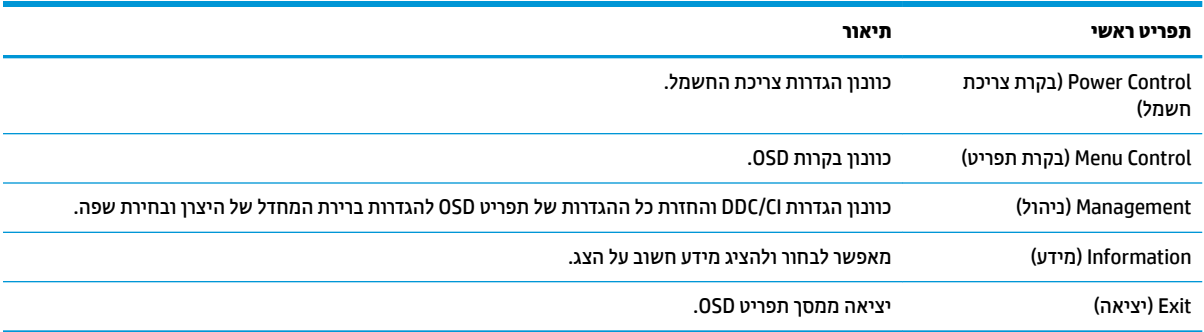

#### **תרבחי זמן בהתגו רמהי תרוי רעבו םקימשח**

באפשרותך לבחור להגדיר זמן תגובה מהיר יותר.

- 1**.** לחץ על הלחצן Menu (תפריט) כדי לפתוח את תפריט תצוגה על תצוגה (OSD).
- **2.** בחר **Image Control (**בקרת תמונה), ולאחר מכן בחר **Response Time** (זמן תגובה).
	- **.3** בחר מהר יטמתפר **Time Response** ( מןז בהתגו :(
		- (מת 1 (ברירת מחדל

(מהר) 2 ומהר

מהר 3

מהר 4

(רמהיר ביותר)

ر .<br>**- صلاح الله عن كليس الله عن الله عن الله عن الله عن الله عن الله عن الله عن الله عن الله عن الله من الله من ال** נמוכה עד כדי 1 מילי-שניות. כל מפרטי הביצועים מייצגים מפרטים טיפוסיים המסופקים בידי יצרני הרכיבים של HP; הביצועים בפועל עשויים להשתנות, ולהיות גבוהים יותר או נמוכים יותר.

## **הקצאת יצנלח םיפקד**

<span id="page-21-0"></span>לחיצה על אחד משלושת לחצני הפקדים בחזית מפעילה את הלחצנים ומציגה את הסמלים מעל הלחצנים. להלן ברירת המחדל של סמלי הלחצנים ותפקודיהם.

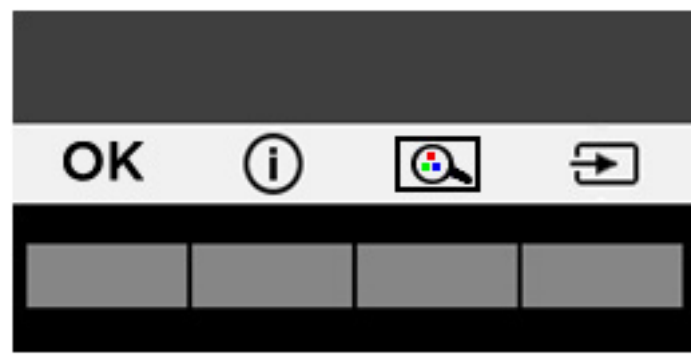

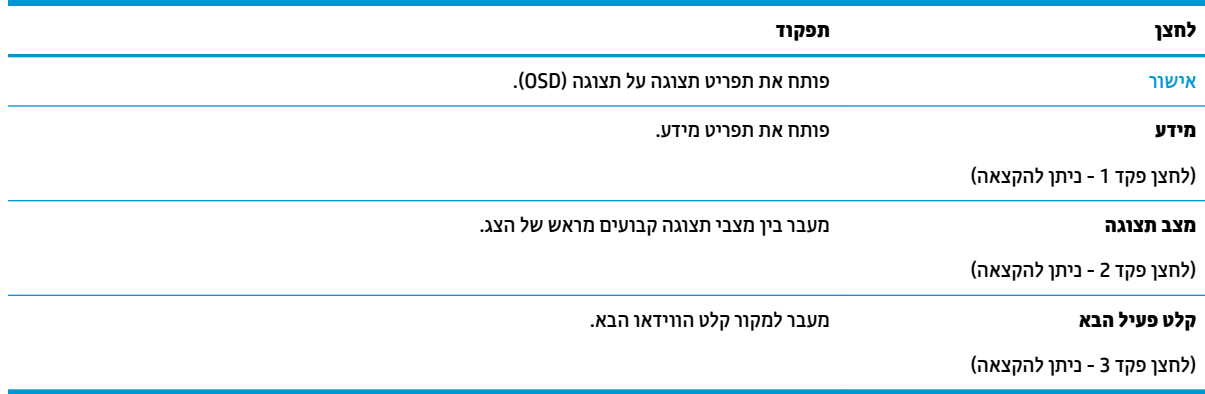

ניתן לשנות את את תצורת ברירת המחדל של לחצני הפקדים כך שכאשר הלחצנים פעילים, ניתן להפעיל בקלות ובמהירות פריטי תפריט שגרתיים.

כדי להקות לחצני פקדים:

- 1. לחץ על אחד משלושת לחצני הפקדים כדי להפעיל את הלחצנים, ולאחר מכן לחץ על הלחצן תפריט כדי לפתוח את התפריט במסך.
- **.2** יטבתפר גהתצו על גהתצו )OSD ,)בחר **Control Menu** ( תבקר יטתפר ,(בחר **Buttons Assign** ( אתהקצ םיצנלח (אחרול מכן בחר אחת מתוך האפשרויות הזמינות ללחצן המבוקש.

<mark>הערה: ניתן להגדיר מחדש רק את שלושת לחצני הפקדים. אי אפשר לשנות את ההגדרות של לחצן Menu (תפריט) או של <u>W</u></mark> לחצן Power (הפעלה).

## **ןנווכו למצב ראו כחול ךנמו**

<span id="page-22-0"></span>הפחתת הפליטה של אור כחול מהמרקע מפחיתה את החשיפה של עינייך לאור כחול. הצג מאפשר בחירה בהגדרה שמפחיתה את הפלט של אור כחול ויוצרת תמונה מוגיעה יותר ובעלת גירוי מופחת בעת קריאת תוכן במסך.

כדי לכוונן את פלט האור הכחול מהצג:

- **1.** לחץ על לחצן <u>וא Menu (תפריט), בחר Color Control (בקרת צבע) ולאחר מכן בחר **Viewing Modes** (מצבי צפייה).</u>
	- **2.** בחר את ההגדרות הרצויות:
	- **Low Blue Light (**אור כחול נמוך): מנמיך את האור הכחול להקלה על העיניים בעת הצפייה
		- **Reading** ( אהיקר :(ביטומ יטתפל רהאו הכחול תורהבהיו היפילצ חהנו תחת תרקו גג
		- **Night** (לילה): כוונון הצג לפליטה נמוכה ביותר של אור כחול וצמצום השפעתו על שינה
- **.3** בחר **Return and Save** ( רשמו רוזחו (ידכ רלשמו את הרההגד רגוסול את יטתפר **Modes Viewing** ( ימצב היפיצ .(בחר באפשרות **Cancel** (ביטול) אם אינך רוצה לשמור את השינויים.
	- **4. בחר Exit (י**ציאה) בתפריט הראשי.

**ההער :** ידכ תלהפחי את ןכוהסי יעהפצל הרחמו , אקר את *ךיɏהɅד ɑחויɃבט ɑחוɇוו* פקסוש עם םיכירהמד למשתמש . הוא מסביר כיצד יש להתקין את תחנת העבודה ומה הם תנוחת העבודה הנכונה והרגלי העבודה הבריאים ביותר למשתמשי מחשבים. *המדריך לבטיחות ונוחות* אף מספק מידע חשוב בנושא בטיחות בחשמלי ובטיחות מכנית. *המדריך* <u>לבטיחות ונוחות זמין גם באינטרנט בכתובת <http://www.hp.com/ergo></u>

## **מושיש תופשרבא Mode Sleep-Auto( מצב נהיש ימטאוטו (**

בתפריט תצוגה על תצוגה (OSD) של הצג ניתן להשתמש באפשרות **Auto-Sleep Mode** (מצב שינה אוטומטי) שנועדה לאפשר את המעבר האוטומטי של הצג למצב חסכון בצריכת חשמל או להשבית את המעבר. כאשר האפשרות Auto-Sleep Mode (מצב שינה אוטומטי) מופעלת (ברירת המחדל), הצג ייכנס למצב חסכון בצריכת חשמל כאשר המחשב המארח מאותת לעבור לצריכת חשמל נמוכה (היעדר אות סנכרון אופקי או אנכי).

לאחר הכניסה למצב צריכת חשמל מופחתת, המרקע של הצג מוחשך, התאורה האחורית נכבית ונורית ההפעלה LED דולקת בצבע ענבר. במצב צריכת חשמל מופחתת זה. הצג צורר פחות מ-0.5 ואט חשמל. הצג מתעורר ממצב השינה כאשר המחשב המארח שולח לצג אות פעיל (לדוגמה, אם מפעילים את העכבר או את המקלדת).

ניתן להשבית את האפשרות Auto-Sleep Mode (מצב שינה אוטומטי) באמצעות תפריט תצוגה על תצוגה (OSD). לחץ על הלחצן Menu (תפריט) בחלק האחורי כדי להציג את תפריט OSD. בתפריט OSD בחר באפשרות **Power Control** (בקרת צריכת שמלח (בחר **Mode Sleep-Auto**( מצב נהיש ימטאוטו (אחרול כןמ בחר **ƫ2** ( יכבו .(

# **3 כהיתמ ןופתרו תויבע**

## **פתרון בעיות נפוצות**

הטבלה שלהלן מונה את הבעיות האפשריות, הגורם האפשרי לכל בעיה ואת הפתרונות המומלצים.

<span id="page-23-0"></span>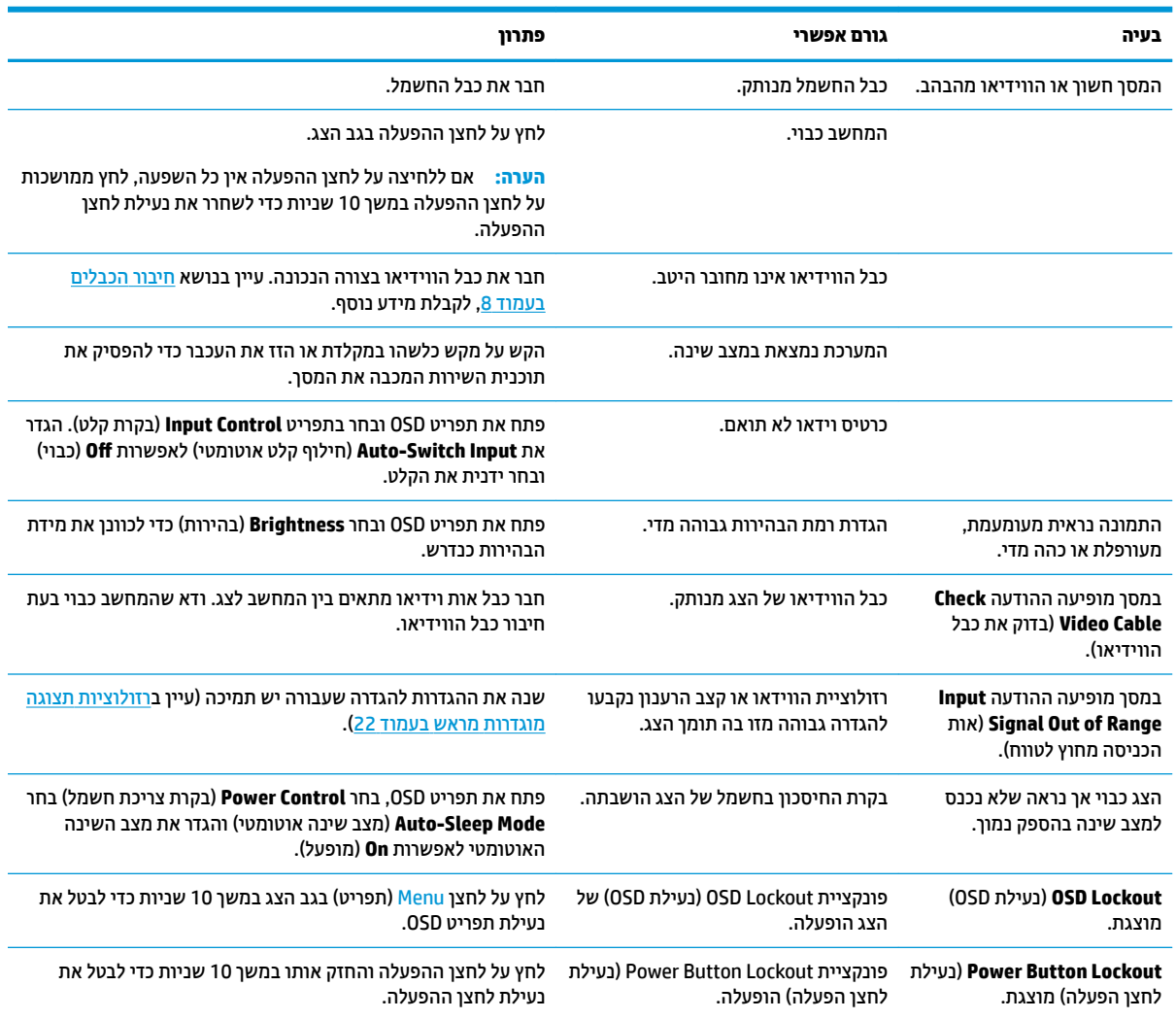

## **נעילות לחצן**

לחיצה ממושכת במשך עשר שניות על הלחצן Power (הפעלה) או על הלחצן Menu (תפריט) נועלת את תפקודי הלחצנים. ניתן לשחזר את הפונקציונליות של הלחצנים על-ידי לחיצה נוספת על הלחצנים והחזקתם למשך 10 שניות נוספות. הפונקציונליות זו זמינה רק כאשר הצג פועל ומציג אות פעיל ותפריט תצוגה על תצוגה (OSD) אינו פעיל.

### **כתיתמ םיצרמו**

<span id="page-24-0"></span><u>למידע נוסף על אופן השימוש בצג, גש אל http://www.hp.com/support. בחר קטגורית תמיכה מתאימה ובצע את ההוראות </u> המוקרנות על המרקע.

ه**ערה: המ**דריך למשתמש, חומרי העזר ומנהלי ההתקן של הצג זמינים כולם בכתובת זו.

כאן תוכל:

 $HP$  לשוחח בשיחת צ'ט עם טכנאי HP

**ההער :** שראכ כהיתמ בצ' טא נהיא נהימז פהבש מתיסומ , אהי התהי נהימז תילבאנג .

**MP** אתר מרכז שירות של

## **ילפנ הייהפנ כהילתמ תיהטכנ**

אם אינך מצליח לפתור בעיה באמצעות העצות בסעיף לפתרון בעיות, ייתכן שתצטרך לפנות לתמיכה הטכנית. לפני הפנייה, הכן את הפרטים הבאים:

- תספר הדגם של הצג $\bullet$
- המספר הסידורי של הצג  $\bullet$
- תאריך הרכישה בחשבונית  $\bullet$
- התנאים שבהם התעוררה הבעיה  $\bullet$ 
	- הודעות השגיאה שהופיעו  $\bullet$ 
		- תצורת החומרה
- שם וגרסה של החומרה והתוכנה שבהן אתה משתמש

### **רתויא תיותו גוריהד**

תווית הדירוג שעל הצג מציינת את מספר המוצר ואת המספר הסידורי שלו. מספרים אלה עשויים להיות נחוצים בעת הפנייה לחברת HP בעניין דגם הצג שברשותך. תווית הדירוג ממוקמת בתחתית ראש הצג.

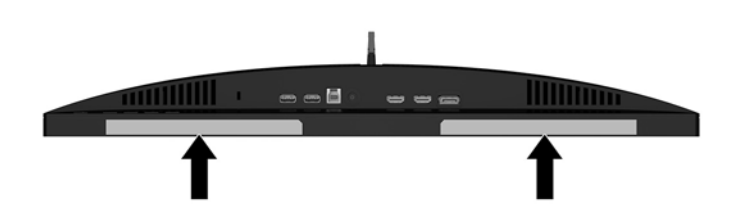

# **4 זוקתתח הצג**

## **הנחיות תחזוקה**

כדי לשפר את הביצועים ולהאריך את משך חיי הצג:

- <span id="page-25-0"></span>אין לפתוח את בית הצג או לנסות לתקן את המוצר בעצמך. כוונן רק את הבקרות המתוארות בהוראות ההפעלה. אם הצג נוי פועל כהלכה או נפל או ניזוק, יש לפנות למפיץ, לחנות או לספק שירות מורשה מטעם חברת HP.
	- יש להשתמש במקור ובחיבור למתח התואמים לצג, כפי שמצוין בתווית או בלוחית בגב הצג.
- דו דא שהזרם הנקוב הכולל של המכשירים המחוברים לשקע אינו עולה על הזרם הנקוב של השקע, וכי הזרם הנקוב הכולל של המכשירים המחוברים לכבל אינו עולה על הזרם הנקוב הכולל של הכבל. עיין בתווית המתח כדי לקבוע מהו הזרם הנקוב (באמפרים - AMPS או A) של כל התקן.
- סמקם את הצג קרוב לשקע בגיש. יש לנתק את הצג מהמתח על-ידי תפיסת התקע בחוזקה ומשיכתו מהשקע. לעולם אין  $\blacksquare$ לנתק את הצג על-ידי משיכת הכבל.
- כבה את הצג כאשר אינך משתמש בו. ניתן להאריך באופן משמעותי את חיי הצג בעזרת תוכנית של שומר מסך ועל-ידי כיבויו כשאינו בשימוש.

ق**הערה:** צגים עם "תמונה צרובה" אינם מכוסים באחריות HP.

- בצג יש חריצים ופתחי אוורור. אין לחסום או לכסות פתחים אלה. לעולם אין לדחוף חפצים לחריצים בבית הצג או לפתחים האחרים.
	- אין להפיל את הצג או להניח אותו על משטח לא יציב.
		- שר אין להניח דבר על כבל החשמל. אין ללכת על הכבל.
	- של הציב את הצג במקום מאוורר היטב, הרחק מתנאים חריגים של תאורה, חום או לחות.  $\,$
- י כדי לפרק את המעמד של הצג, יש להניח את הצג כשפניו כלפי מטה, על משטח רך, כדי למנוע שריטות, פגיעות או **D** שברים במרקע.

#### **יקוינ הצג**

- **1.** כבה את הצג ונתק את כבל החשמל מגב הצג.
- **2**. נקה את הצג מאבק על-ידי ניגוב הצג והמארז במטלית רכה, נקייה ואנטי-סטטית.
- **.3** םיבמקר בהם רשנד יקוינ ידסוי תרוי , השתמש בתובתער םימ הולכולאו יפילופרסויא חסיב של .50/50

<u>\^</u> **זהירות: ר**סס את חומר הניקוי על המטלית ונגב בעדינות את משטח הצג במטלית הלחה. אסור בהחלט לרסס את חומר הניקוי ישירות על משטח הצג. הנוזל עלול לחדור לחריצים ולפגוע ברכיבים האלקטרוניים.

<mark>זהירות: א</mark>ין לנקות את מסך הצג או המארז בחומרי ניקוי המכילים חומרים מבוססי-נפט כגון בנזן, מדלל ("טינר") או כל חומר דליה אחר. כימיהלים אלה עלולים לגרום נזה לצג.

#### **חמשלו הצג**

יש לשמור את אריזת המחשב במקום המיועד לאחסון. ייתכן שיהיה בה צורך במועד כלשהו, כדי להעביר את הצג או לשלוח אותו.

## **א םימפרט םייטכנ**

<span id="page-26-0"></span>تות **הערה: כל המפרטים מייצגים את המפרטים הוגילים המסופקים בידי יצרני הרכיבים של HP; הביצועים בפועל עשויים; <u>"</u>** להשתנות, ולהיות גבוהים יותר או נמוכים יותר.

לקבלת המפרטים העדכניים או מפרטים נוספים של המוצר, עבור אל /<u>http://www.hp.com/go/quickspecs</u> וחפש את דגם הצג המסוים שלך כדי לאתר QuickSpecs ספציפי לדגם.

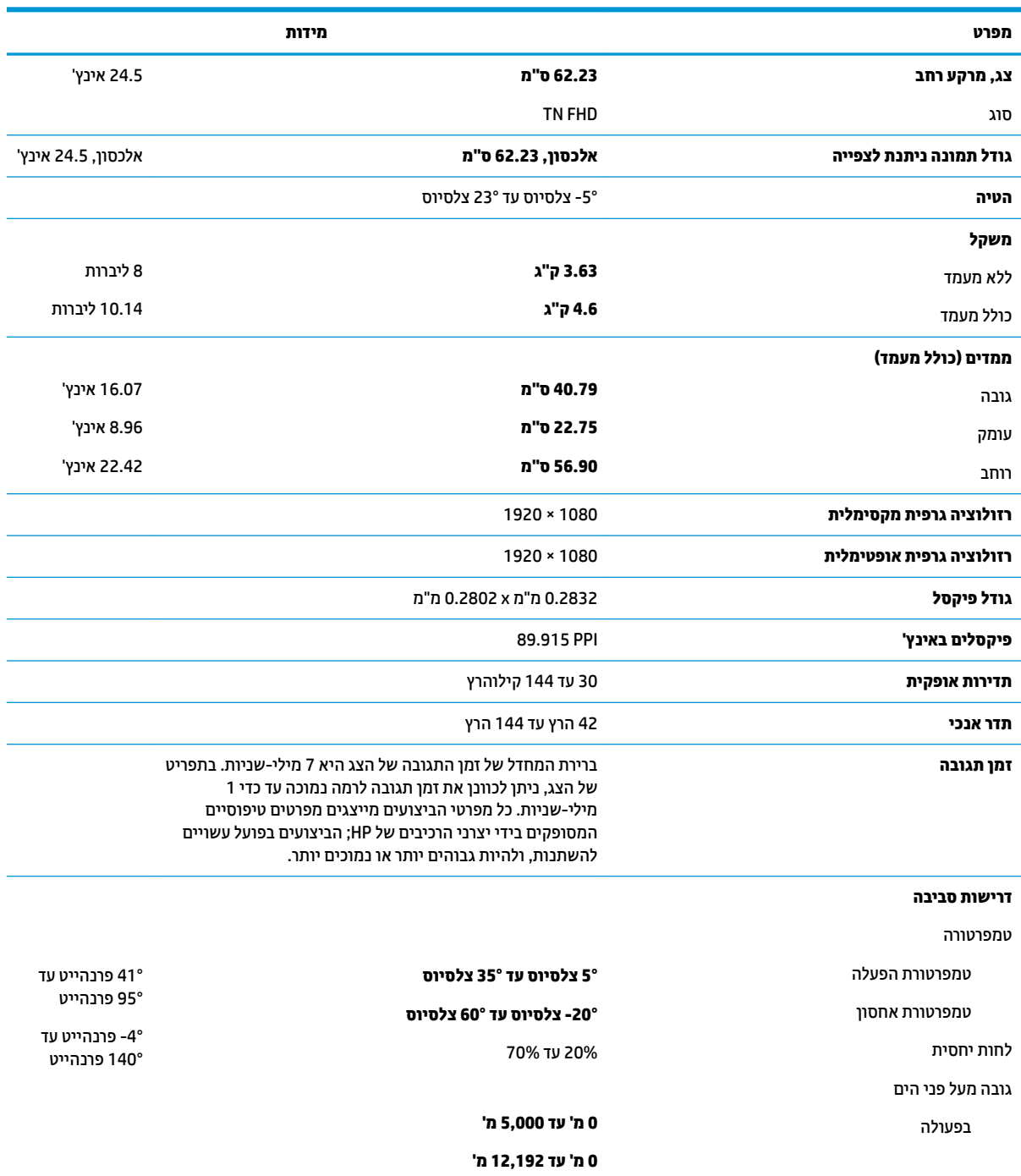

<span id="page-27-0"></span>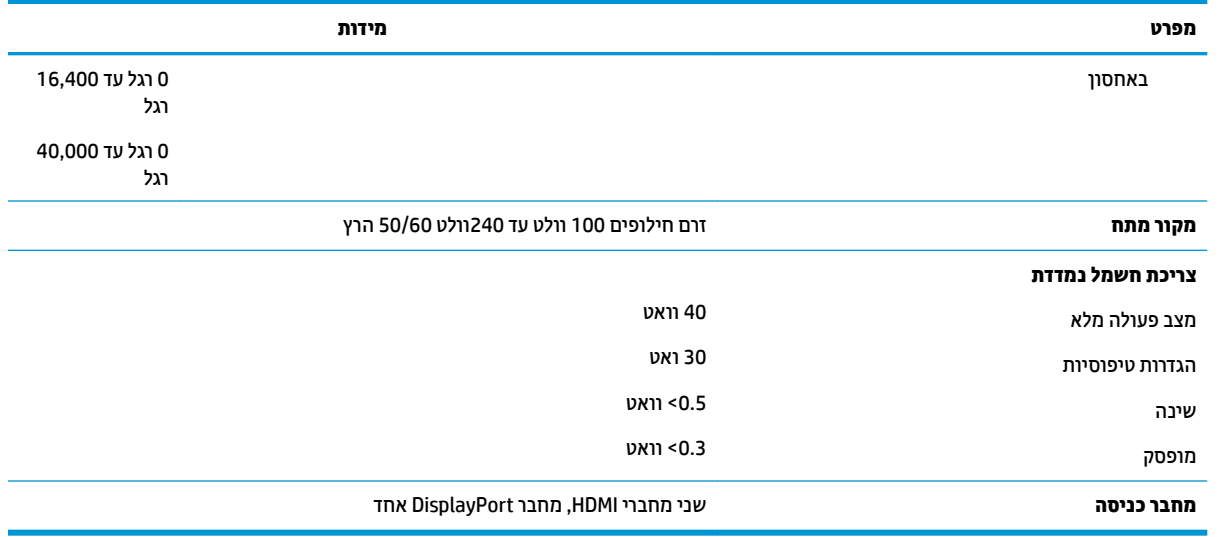

## **תוציזולור גהתצו תורגדמו שאמר**

רזולוציות התצוגה המפורטות להלן הן מצבי השימוש הנפוצים ביותר והן מוגדרות כברירות מחדל של היצרן. צג זה מזהה באופן אוטומטי מצבים קבועים מראש אלה, והם יופיעו ממורכזים ובגודל המתאים במסך.

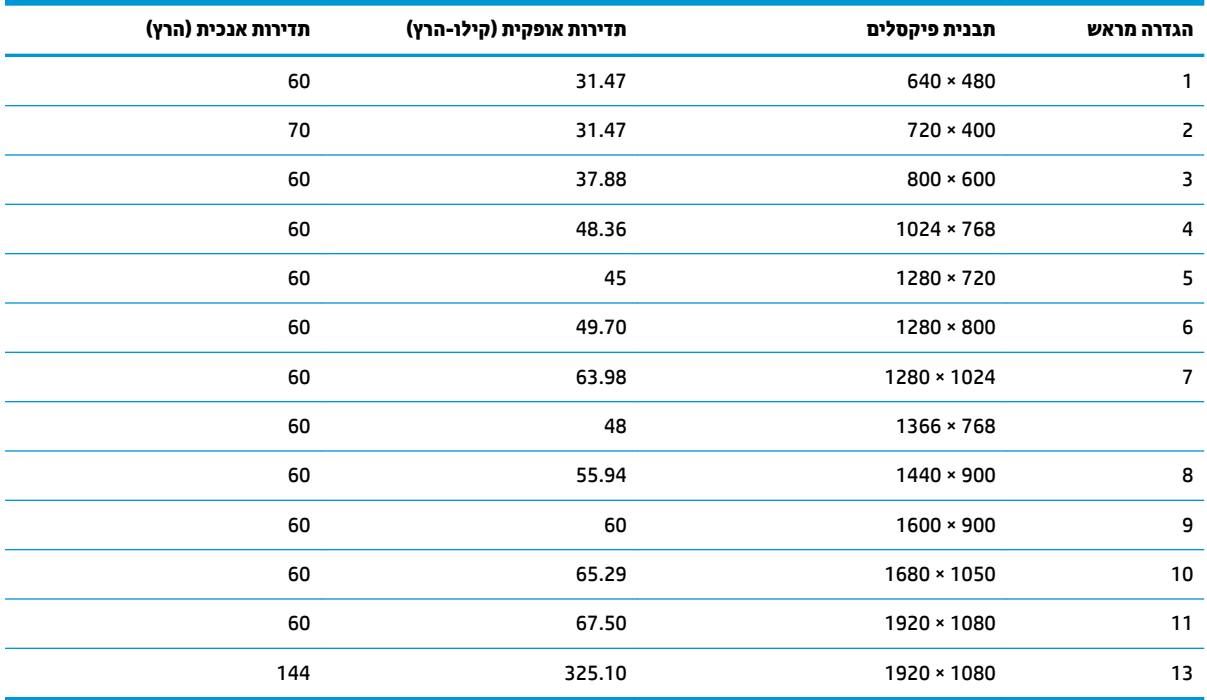

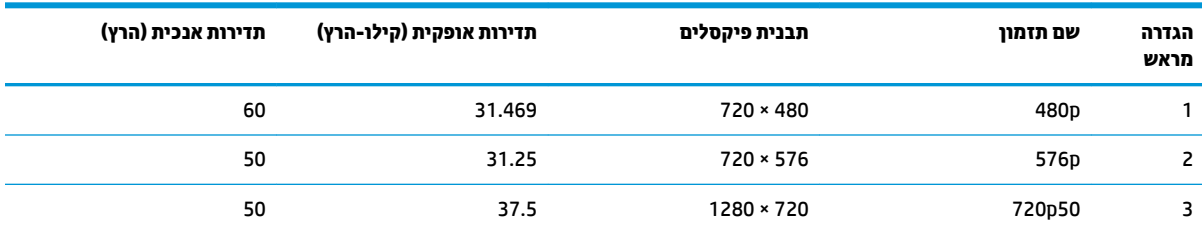

<span id="page-28-0"></span>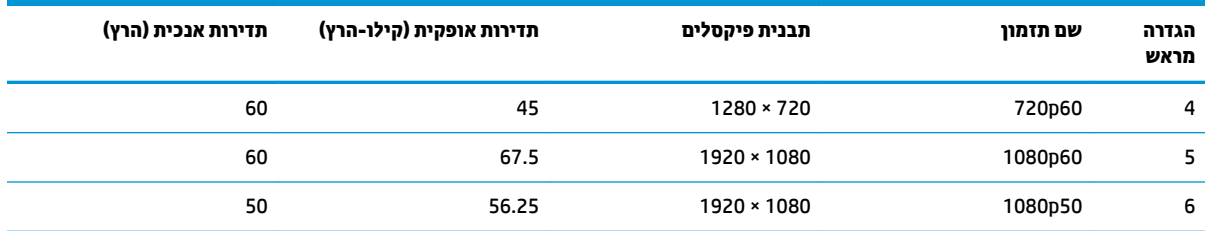

#### **סהיכנ למצב משתמש**

אות בקר הווידיאו עשוי לקרוא לעתים למצב שאינו מוגדר מראש אם:

- שרבדרטי. השתמש במתאם מסך סטנדרטי.
	- שר נקיא משתמש במצב מוגדר מראש.  $\bullet$

במקרים כאלה, ייתכן שתצטרך לכוון מחדש את הפרמטרים של מסך הצג באמצעות תפריט OSD. ניתן לבצע את השינויים באחד המצבים או בכולם ולשמור את השינויים בזיכרון. הצג ישמור באופן אוטומטי את ההגדרה החדשה, ויזהה את המצב החדש בדיוק כפי שיזהה מצב מוגדר מראש. בנוסף למצבים המוגדרים מראש של היצרן, קיימים לפחות 10 מצבים מוגדרי-משתמש שניתן לקבוע ולשמור.

### **אםמת מתח**

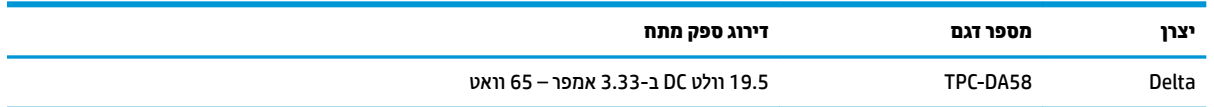

## **ןיפיאמ ןסכוחי שמלבח**

הצג תומך במצב הספק נמוך. הצג יעבור למצב הספק נמוך אם הוא יזהה העדר אות סנכרון אופקי ו/או אות סנכרון אנכי. לאחר זיהוי היעדר של אחד האותות האלה, מסך הצג יוחשך, התאורה האחורית תכבה ונורית ההפעלה תאיר בצבע כתום. במצב צריכה מופחתת, הצג צורך פחות מ-0.5 ואט חשמל. לפני חזרה למצב פעולה רגיל, הצג יעבור תהליך התחממות קצר.

להוראות הגדרת מצב החיסכון החיסכון באנרגיה (המכונה לעתים מאפיין ניהול צריכת חשמל), עיין במדריך למשתמש של המחשב.

**、 <mark>: הערה:</mark> מא**פיין החיסכון בחשמל שצוין לעיל פועל רק כשהצג מחובר למחשבים הכוללים מצבי חיסכון באנרגיה .

בחירת הגדרות בכלי Sleep Timer (שעון מצב שינה) של הצג מאפשרת לך גם לתכנת את הצג כך שיעבור למצב הספק נמוך בשעה מוגדרת-מראש. כאשר תוכנית שירות Sleep Timer (שעון מצב שינה) של הצג יגרום לצג לעבור למצב הספק נמוך, בורית הצג תהבהב בכתום.

# **ב תשוינג**

<span id="page-29-0"></span>HP מעצבת, מייצרת ומשווקת מוצרים ושירותים שכל אדם יכול להשתמש בהם, לרבות אנשים עם מוגבלויות, בין אם באופן עצמאי או עם התקני עזר מתאימים.

## **תויגטכנולו עזר תנתמכו**

מוצרי HP תומכים במגוון רחב של טכנולוגיות עזר במערכת ההפעלה וניתן גם להגדיר את תצורתם כך שיתפקדו בטכנולוגיות עזר נוספות. השתמש בכלי החיפוש שבהתקן המקור המחובר לצג, כדי למצוא פרטים נוספים על אפשרויות הסיוע.

میں <u>(</u> <mark>הערה:</mark> למידע נוסף על אודות מוצר מסוים של טכנולוגיית עזר, פנה לשירות הלקוחות של המוצר.

## **פנייה לתמיכה**

אנו מתמידים בפיתוח שיפורים בנגישות של מוצרינו ושירותינו ומקבלים בברכה משוב של משתמשים. אם יש בעיה במוצר, או אם ברצונך לספר לנו כיצד נעזרת ביכולות הנגישות, אנא פנה אלינו בטלפון 259-5707 (888), בימים ב' עד ו', בין השעות 06:00 עד 21:00 (שעון ההרים). אם אתה חרש או מתקשה בשמיעה, השתמש בציוד TRS/VRS/WebCapTel, פנה אלינו לקבלת תמיכה טכנית או בשאלות בנושאי נגישות בטלפון 656-7058 (877), בימים ב' עד ו', בין השעות 06:00 עד 21:00 (שעון ההרים).